# **TVORBA VÝUKOVÉHO MODELU PRE PROSTREDIE MATLAB**

*V. Šimák, P. Kapusta, J. Capák*

Katedra riadiacich a informačných systémov na Žilinskej univerzite

Univerzitná 1, 010 06 Žilina, Slovensko

#### **Abstrakt**

**Príspevok je venovaný praktickým skúsenostiam pri tvorbe jednoduchého výukového modelu vrtuľníka pre prostredie MATLAB. Vrtuľník je v našom prípade páka s jedným stupňom voľnosti (rotácia okolo vodorovnej osi) vybavená leteckomodelárskym elektromotorom s vrtuľou. Poloha páky je snímaná odporovým snímačom polohy (potenciometrom). Otáčkami motora sa reguluje aerodynamicka vztlaková sila, ktorá pôsobí proti gravitačnej sile. Riadenie prebieha v MATLABE, ktorý komunikuje s jednočipovým mikropočítačom Atmel MEGA 16 prostredníctvom RS232. Mikropočítač posiela riadiacemu počítaču údaje o polohe páky a ten na základe spracovania v algoritme riadenia posiela mikropočítaču povely pre zvýšenie, alebo zníženie otáčok motorčeka. Ovládanie motora je pulzne šírkovou moduláciou (PWM) napájacieho napätia ktorú zabezpečuje mikropočítač.**

### **Úvod**

MATLAB je vhodný programový prostriedok pre simulácie rôznych procesov vyskytujúcich sa v praxi. Napriek tomu, že sa dajú simulované procesy rôzne zobrazovať a vizualizovať, takáto výuka nie je dostatočne názorná a je vhodné, aby bolo možné simulované procesy aj reálne otestovať na externom zariadení. Preto sme sa pokúsili vytvoriť jednoduchý prípravok, ktorý by sa dal prepojiť s programovacím prostredím MATLAB a tak odskúšať regulačné procesy na reálnom modeli.

#### **Opis modelu**

Na Obr. 1 je znázornený model. Základom pre dosiahnutie rovnovážnej polohy ramena je rovnováha gravitačnej sily *F<sup>g</sup>* a vertikálnej zložky aerodynamickej vztlakovej sily *Fa*. S polohou ramena (zmenou uhlu α) sa mení aj pomer medzi horizontálnou a vertikálnou zložkou aerodynamickej sily.

$$
F_a = F_g \sin(\alpha)
$$
 (1)

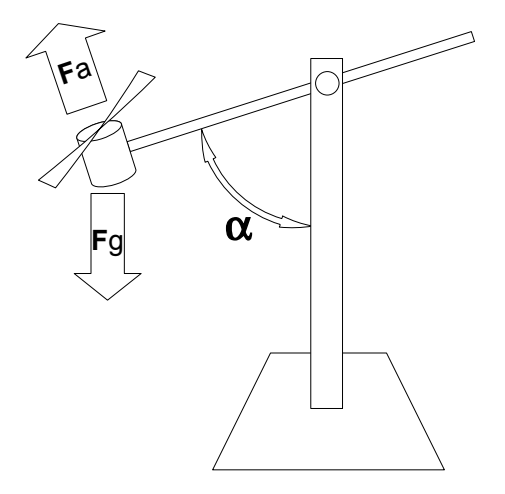

Obrázok 1: Ukážka modelu

#### **Opis zapojenia**

Schéma zapojenia elektroniky modelu je na Obr. 2. Jadrom celého zapojenia je jednočipový mikropočítač IC1 firmy Atmel, MEGA 16. Mikropočítač prijíma informáciu zo sériového portu, následne posiela pulzne šírkovú moduláciu motoru zodpovedajúcu prijatej informácii. Ďalšou úlohou je nepretržité posielanie informácie o polohe ramena naspäť riadiacemu počítaču. Napájacie napätie +5V zabezpečuje integrovaný stabilizátor IC3 typu 7805. Pracovný kmitočet mikropočítača určuje kryštál Q 9,216 MHz. Na prácu s mikropočítačmi, pri ktorej potrebujeme programovo dosiahnuť presný kmitočet na výstupe (aplikácia typu: hodiny, alebo potreba presnej prenosovej rýchlosti) je výhodné použiť kryštál ktorého kmitočet je deliteľný mocninou 2. Na prispôsobenie napäťových úrovní sériového portu PC a mikropočítača slúži IC4 typu Max 232 s elektrolytickými kondenzátormi C2, C3, C6, C7 a C8, zapojenie a hodnoty súčiastok je zo zapojenia odporúčaného výrobcom. Vzhľadom nato, že tranzistor na ovládanie motora je unipolárny MOSFET-N typu BUZ11 a je ovládaný napätím, na dostatočné otvorenie tranzistora je potrebné vyššie napätie ako +5V (na bezpečné otvorenie postačuje napätie okolo +10V). Túto funkciu plní operačný zosilňovač IC2 typu 1458 zapojený ako komparátor výstupu z mikropočítača a referenčného napätia na LED2. Rezistor R1 je výhodné použiť kvoli rýchlejšiemu zatváraniu tranzistora. Unipolárne tranzistory používame kvoli nízkym stratám, zanedbateľnému vstupnému prúdu a možnosti spájať paralelne ľubovoľný počet tranzistorov. Veľmi dôležitým prvkom je dióda D1. Pri zatvorení tranzistora by prúd indukčnosti motora zničil tranzistor a prípadne ďalšie obvody, cez diódu sa vybíja energia indukčnosťi motora. Snímanie polohy ramena je pomocou lineárneho potenciometra R4, LED1 zabezpečuje napätie 2,7 V na potenciometri.

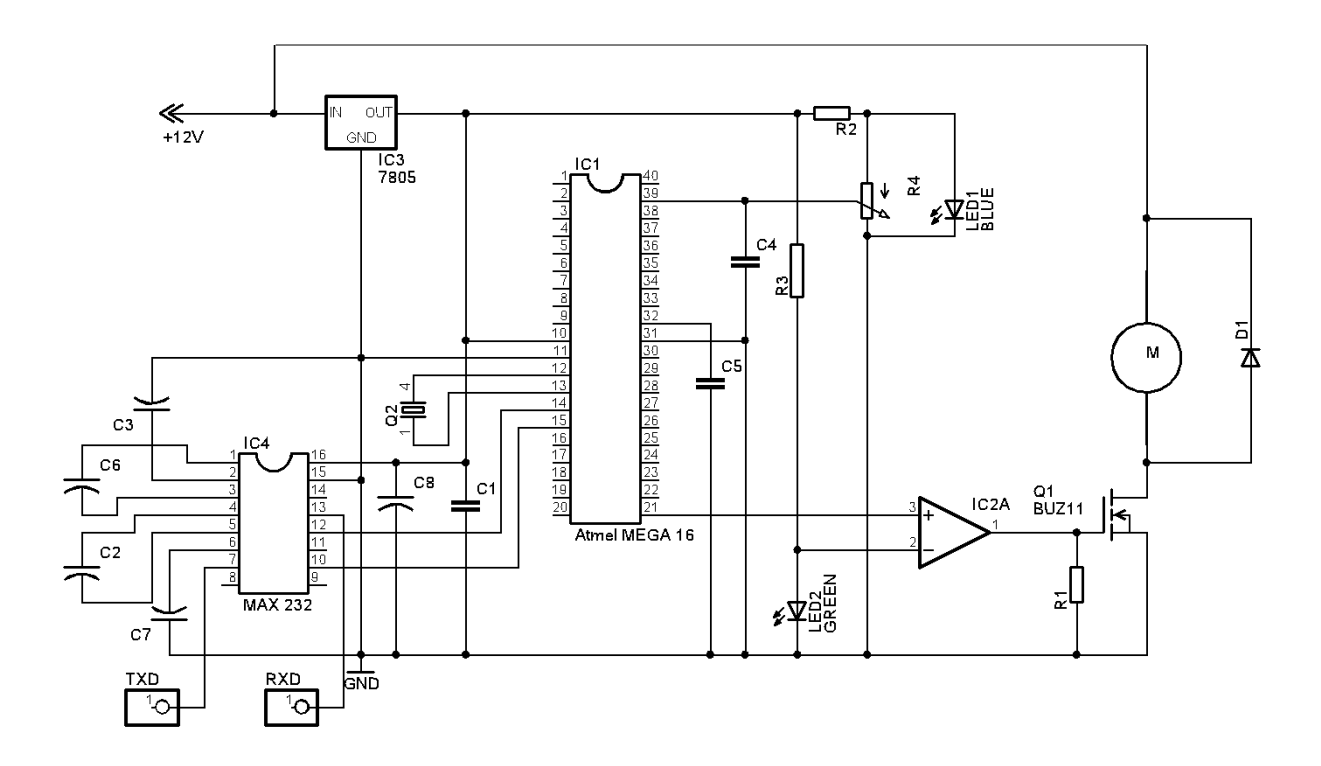

Obrázok 2: Schéma zapojenia

### **Realizácia programu v PC**

Program pre udržanie ramena modelu je vytvorený v programovacom prostredí MATLAB. Ovládanie je zrealizované v grafickom rozhraní (MATLAB GUI). Okno ovládacieho programu je zobrazené na obr.3.

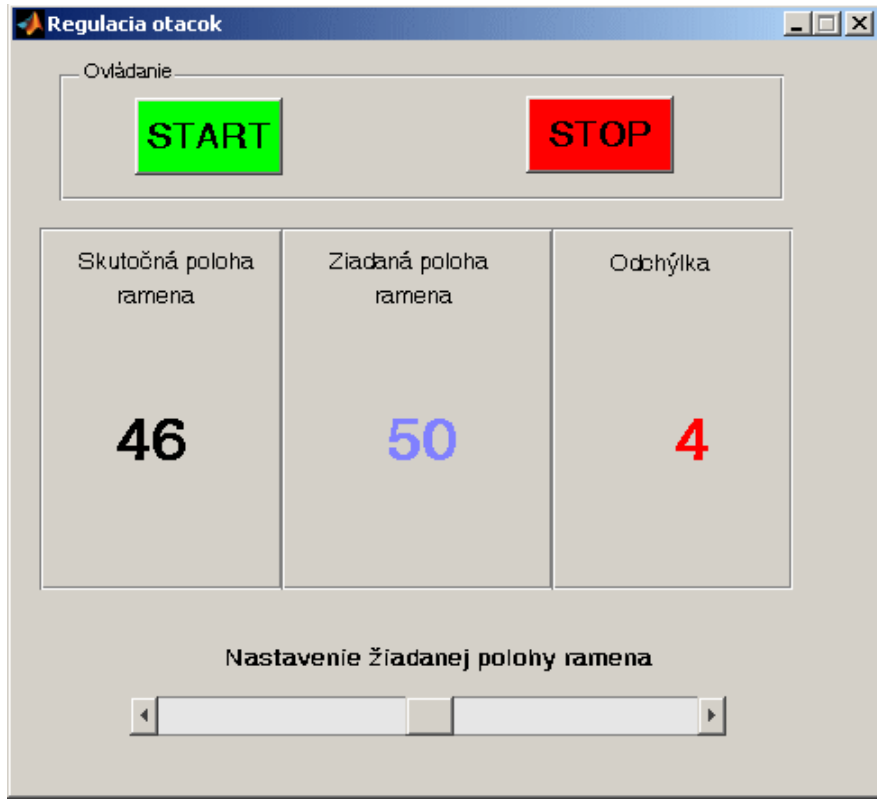

Obrázok 3: Okno ovládacieho programu

Po spustení programu je potrebné nastaviť želanú polohu ramena modelu. Táto poloha sa zadáva v uhlových stupňoch voči vertikálnej osi. Po nastavení želanej hodnoty stlačíme tlačidlo START v okne programu a pomocou sériového rozhrania RS232 sa vyšle mikropočítaču želaná hodnota polohy ramena. Vzápätí sa program prepne do stavu prijímania informácií od mikropočítača umiestneného v modeli. V tomto stave program očakáva údaje o aktuálnej (skutočnej) polohe ramena modelu. Táto informácia sa potom vyhodnotí, porovná s požadovanou hodnotou. Ak je skutočná hodnota menšia ako požadovaná, program vyšle povel mikropočítaču, aby boli zvýšené otáčky motorčeka, čím dôjde aj k zvýšeniu aerodynamickej vztlakovej sily, a tým aj zvýšenie polohy ramena modelu. Celý tento postup sa v cykle opakuje, čím je zabezpečené udržanie ramena modelu v žiadanej polohe. Časť vývojového diagramu programu je zobrazená na obr. 4.

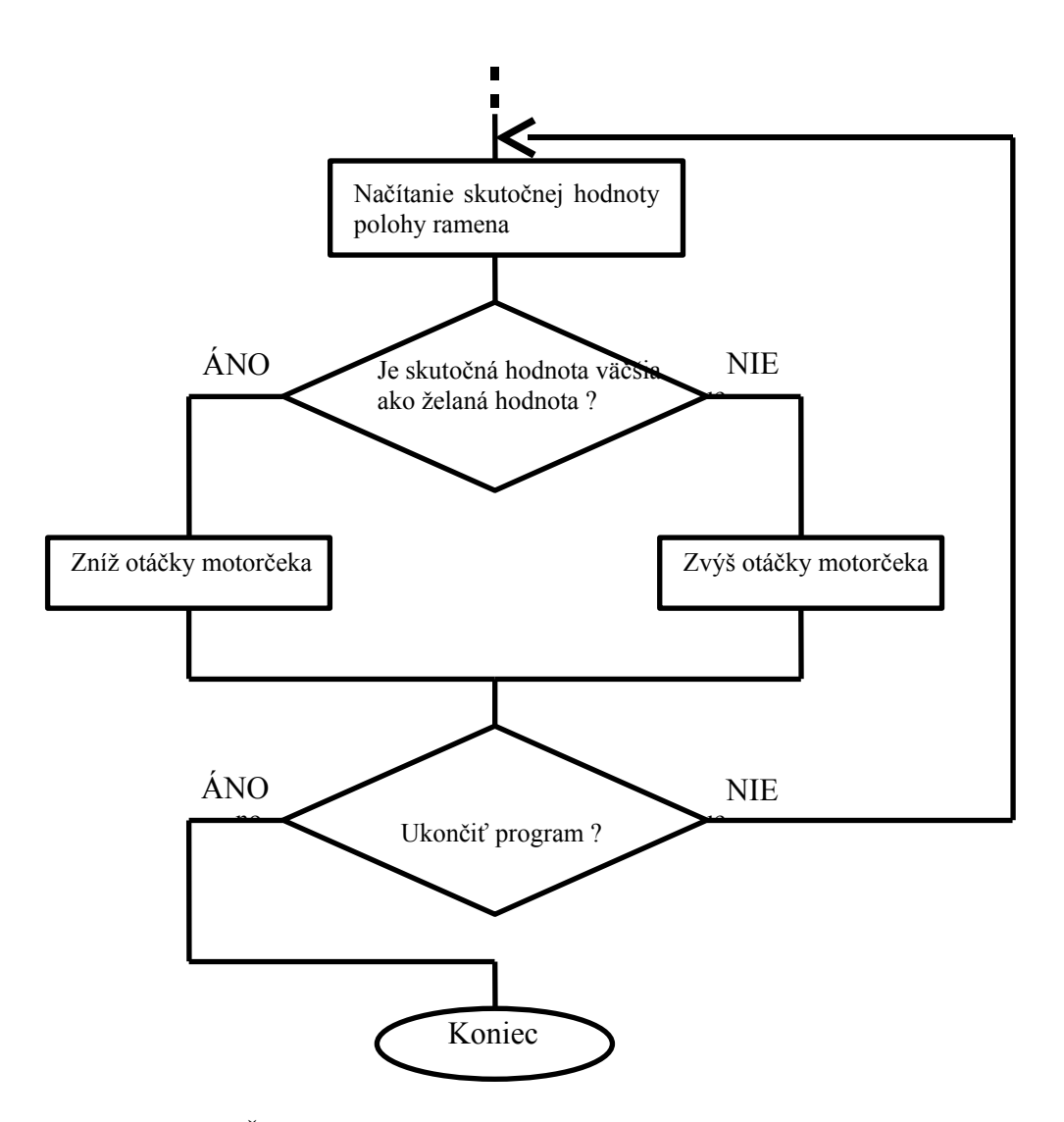

Obrázok 4: Časť vývojového diagramu programu v MATLABE

Všetky potrebné hodnoty, vrátane hodnoty odchýlky od žiadanej polohy, sú priebežne zobrazované v okne programu. Ukončiť činnosť programu je možné stlačením tlačidla STOP v ovládacom paneli programu.

## **Záver**

Cieľom tohto projektu bolo vytvoriť jednoduchý reálny model, ktorým by sa dali overiť základné princípy regulácie. Jeho realizácia je zobrazená na obrázku č. 5.

Algoritmus riadenia je v tejto fáze projektu ešte veľmi jednoduchý, čo sa aj môže prejaviť v nestabilite systému pri nevhodných okrajových (počiatočných) podmienkach. V ďalšej práci by sa dal program realizovať v prostredí MATLAB – SIMULINK, čo by umožnilo jednoduché implementovanie rôznych (aj zložitejších) PID regulátorov, pričom užívateľ by mal možnosť nastavovať parametre regulácie. Tým by bolo možné riešiť rôzne typy úloh ako je napríklad: dosiahnutie želanej polohy ramena za najkratší čas, dosiahnutie želanej hodnoty ramena bez prekmitu, atď...

Výroba modelu je časovo a finančne pomerne nenáročná, čo umožňuje vybaviť každé laboratórne pracovisko takýmto modelom.

Tento príspevok vznikol za podpory kultúrnej a edukačnej grantovej agentúry v rámci projektu KEGA č. K-057-06-00 "Inovácia metodiky laboratórnej výučby na báze modelovania a simulácie v programovom prostredí MATLAB v kombinácii s výukovými modelmi prostredníctvom e-learningu".

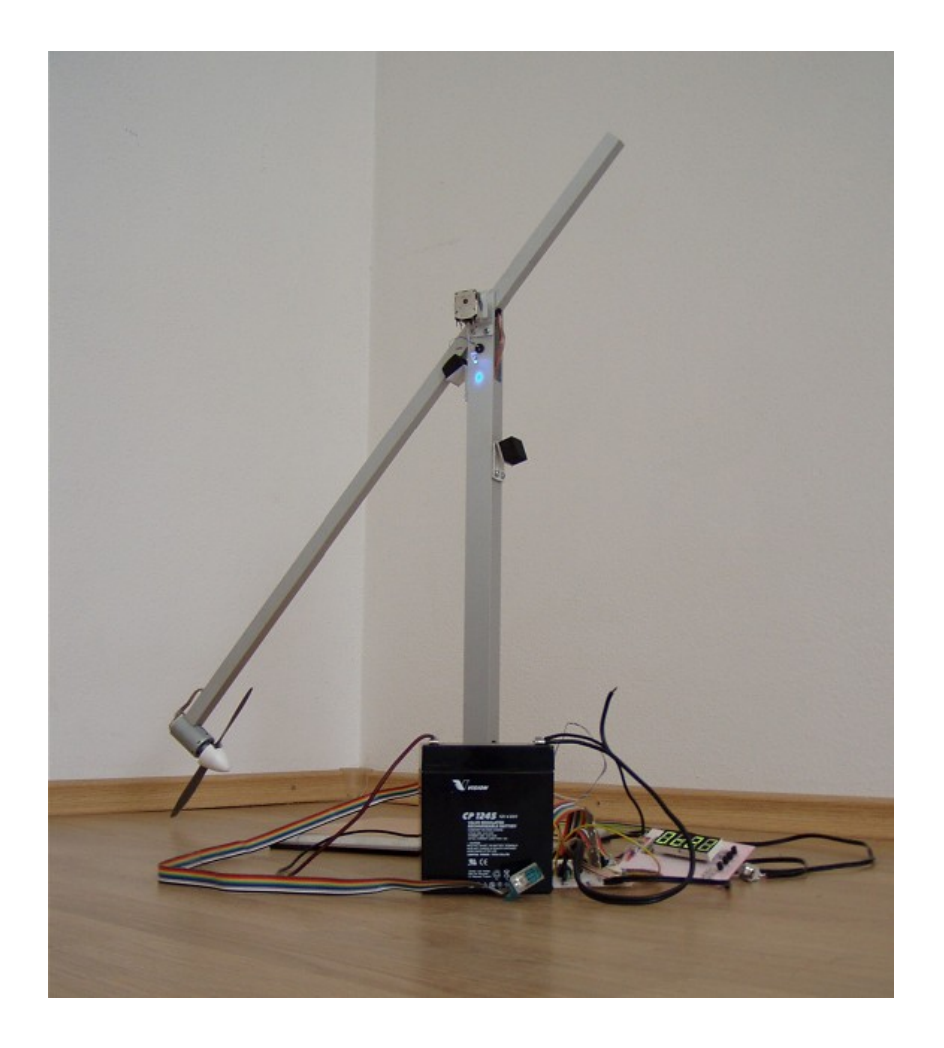

Obrázok 5: Výsledná realizácia modelu

## **Literatúra**

[1] [www.mathworks.com](http://www.mathworks.com/)

[2] [www.atmel.com](http://www.atmel.com/)

[3] [www.lancos.com](http://www.lancos.com/)

Ing. Vojtech Šimák

Katedra riadiacich a informačných systémov, Elektrotechnická fakulta, Žilinská univerzita, Univerzitná 8215/1, 010 26 Žilina, Slovenská Republika Tel.: 00421-41-5133304, e-mail: [simak@fel.utc.sk](mailto:simak@fel.utc.sk)

Ing. Peter Kapusta

Katedra riadiacich a informačných systémov, Elektrotechnická fakulta, Žilinská univerzita, Univerzitná 8215/1, 010 26 Žilina, Slovenská Republika Tel.: 00421-41-5133304, e-mail: [kapusta@fel.utc.sk](mailto:kapusta@fel.utc.sk)

Jan Capák Ústav konkurencieschopnosti a inovácií, Žilinská univerzita, Univerzitná 8215/1, 01026 Žilina, Slovenská Republika e-mail: [jan.capak@gmail.com](mailto:jan.capak@gmail.com)